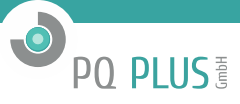

Softwarebeschreibung

# **Modbus Kopplung Simatic S7** (STEP 7)

mit Simatic S7 300 über CP343-1

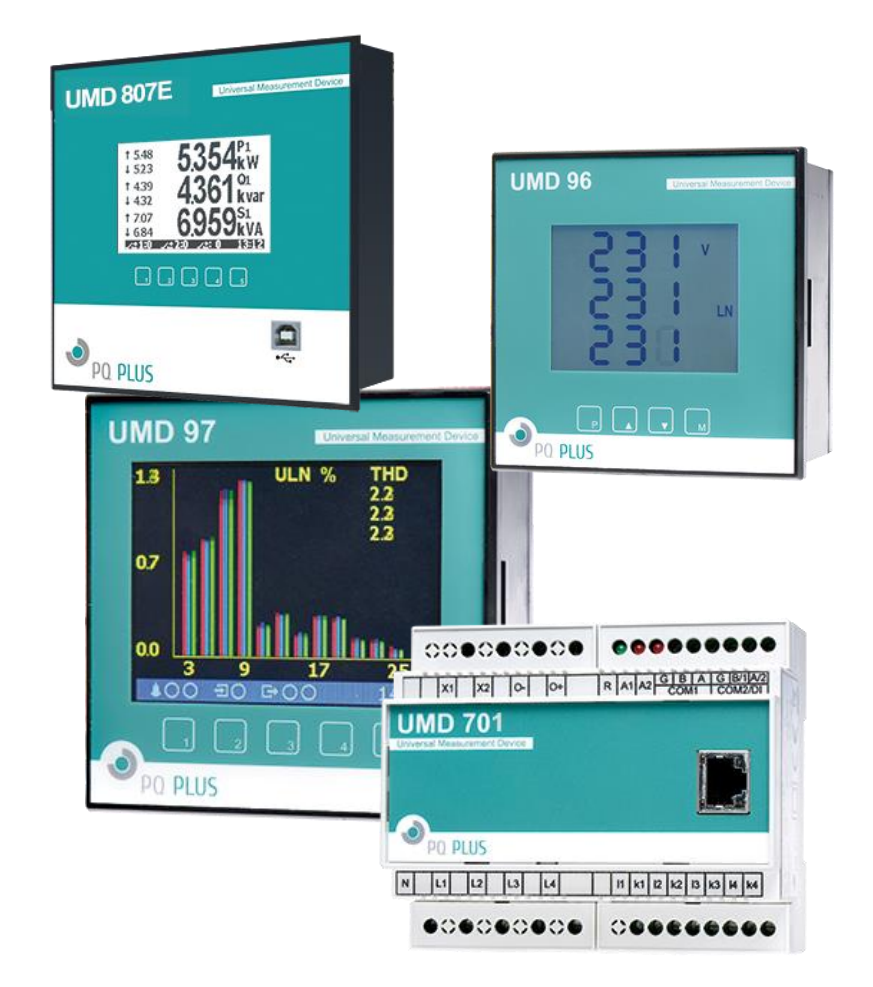

V2.0 - 1/2016

# Inhaltsverzeichnis

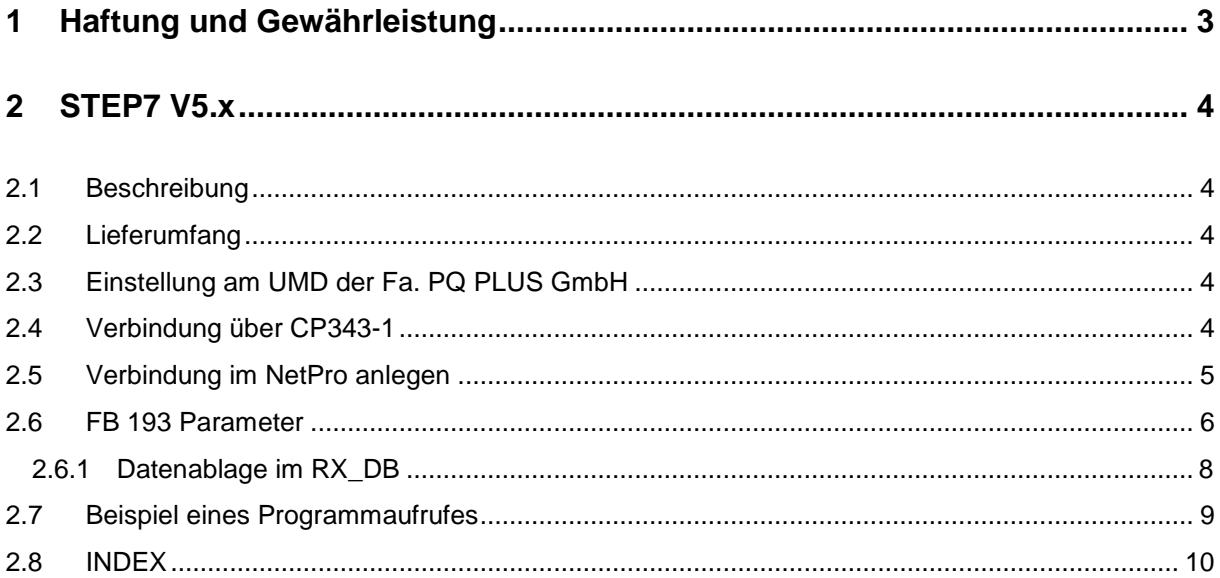

PQ PLUS

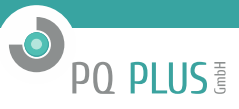

# <span id="page-2-0"></span>**1 Haftung und Gewährleistung**

Der Inhalt dieser Dokumentation ist nicht Teil einer früheren oder bestehenden Vereinbarung, Zusage oder eines Rechtsverhältnisses oder soll dieses abändern.

Die Fa. PQ Plus GmbH weist darauf hin, dass der Benutzer für den Einsatz der Software und deren programmtechnischen Einbindung selbst verantwortlich ist.

Die Verantwortung für die vorschriftsmäßige Errichtung der Gesamtanlage hat in diesem Fall der Anlagenbetreiber oder dessen Generalauftragnehmer.

#### **Software**

Da Daten unter bestimmten Bedingungen in jedem elektronischen Speicher verloren gehen oder geändert werden, übernimmt die Fa. PQ Plus GmbH keine Haftung für Daten, die aufgrund missbräuchlicher Verwendung, Reparaturen bzw. Defekten an der Hardware oder aus irgendwelchen anderen Gründen verloren gehen oder anderweitig unbrauchbar werden.

#### **HINWEIS**

Die Fa. PQ PLus GmbH übernimmt keine Haftung, direkt oder indirekt, für finanzielle Verluste oder Schadensansprüche Dritter, die aus der Nutzung dieser Software und seiner Funktionen entstehen.

Zur Nutzung der Software ist nur der jeweilige Vertragspartner berechtigt, eine Weitergabe an Dritte ist nicht gestattet.

Diese Bedienungsanleitung wurde mit der gebotenen Sorgfalt erarbeitet; es wird keinerlei Haftung für Fehler oder Auslassungen übernommen. Ebenso wird für Schäden die sich aus der Nutzung von Informationen dieser Bedienungsanleitung ergeben nicht gehaftet.

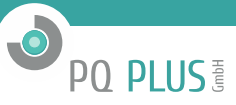

# <span id="page-3-0"></span>**2 STEP7 V5.x**

#### <span id="page-3-1"></span>**2.1 Beschreibung**

Der FB 193 wird verwendet, um die Daten eines UMD mittels CP343-1 Ethernet-Kopplung auszulesen. Die Register können einzeln oder blockweise gelesen werden.

Die Verwendung ist mit allen CPU's mittels Profinet-CP343-1 möglich. Die Datenübergabe erfolgt in einem frei wählbaren Datenbaustein. Die Daten werden mittels TCP/IP Kommunikation vom angeschlossenen UMD gelesen.

#### **Einbindung des FB 193 ins Programm**

- FB 193 wird mit einem zugeordneten Instanz-DB aufgerufen. Die Nummer des DB's ist frei wählbar.
- FB 193 kann auch umbenannt werden.
- FB 193 ist Multi-Instanz fähig.
- Der Aufruf erfolgt im OB1.
- Es werden folgende umbenannte Siemens Standard-Bausteine verwendet (im Projektumfang enthalten): **FC 1005 – AG\_SEND** (FC5)<br>**FC 1006 – AG\_RECV** (FC6) **FC 1006** – AG\_RECV (FC6)<br>**FC 10** – AG\_CNTRL (FC10) **FC 10** – AG\_CNTRL **SFC 1** – Read\_CLK **SFC 24** – Test\_DB

Die Standard FB's können nicht umbenannt werden

#### <span id="page-3-2"></span>**2.2 Lieferumfang**

Der Lieferumfang besteht aus einem Simatic STEP7 V5.5 Projekt, welches unter Step7 V5.4/5.5 oder Step7 Professional 2006/2010 eingesetzt werden kann.

| S7_MODCP -- D:\_Daten\S7.Prj\S7_MODCP<br>鸬                                                                                                    |                                                                                                    |                                                                                                    | $\boxtimes$<br>▣<br>$\qquad \qquad \Box$               |
|----------------------------------------------------------------------------------------------------|----------------------------------------------------------------------------------------------------|----------------------------------------------------------------------------------------------------|--------------------------------------------------------|
| 日·国 S7_MODCP                                                                                                    | Objektname                                                                                                    | Änderungsdatum                                                                                                    | Kommentar                                              |
| CPU317_Master_90<br>M<br>冃<br>$\overline{\mathbf{S}}$<br>CPU 317-2 PN/DP<br>Ė<br>S7-Programm<br>Fŀ<br>87<br>Quellen<br>D.<br><b>B</b> Bausteine<br>由 # CP 343-1 | Systemdaten<br><b>ED</b> 081<br><b>□</b> FB193<br><b>母FC1005</b><br><b>母FC1006</b><br><b>Q</b> FC1010<br><b>□ DB41</b><br>$\Box$ -DB42<br><b>EDB700</b><br>VAT_DB41_RX<br>VAT_DB42 | 10.07.2014 21:24:33<br>26.01.2016 22:35:16<br>26.01.2016 22:35:26<br>05.03.2004 15:15:09<br>05.03.2004 15:15:10<br>26.06.2012 15:22:41<br>17.05.2014 15:10:39<br>17.05.2014 15:10:51<br>01.12.2014 13:16:45<br>01.12.2014 13:15:14 | ---<br>CPNET_Modbus_UMD ////////<br>RX Data<br>TX Data |
|                                                                                                    | VAT Fb193<br><b>星 SFC1</b><br>$5$ SFC24<br>$\mathbf{F}$ SFC58<br>$5$ SFC59<br>∢                                                                                                    | 13.07.2014 12:09:42<br>09.07.2014 16:11:41<br>02.11.1994 11:13:22<br>13.12.1995 17:11:46<br>02.11.1994 11:20:44<br>02.11.1994 11:20:54<br>Ш                                                                                        | r                                                      |

Lieferumfang des STEP7 – Projektes

#### <span id="page-3-3"></span>**2.3 Einstellung am UMD der Fa. PQ PLUS GmbH**

Für eine fehlerfreie Kommunikation muss am UMD die in diesem STEP7 Projekt gewählte Ethernet-Adresse eingestellt werden (man beachte auch die Subnet – Maske). Die UMD-Adresse muss in der NetPro Verbindung eingetragen werden.

#### <span id="page-3-4"></span>**2.4 Verbindung über CP343-1**

Es wurde der CP343-1 mit Firmwarestand V3.0 getestet. Es können hierbei maximal 16 offene Verbindungen angelegt und betrieben werden je CP.

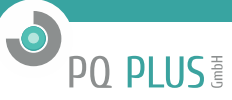

# <span id="page-4-0"></span>**2.5 Verbindung im NetPro anlegen**

Im Simatic NetPro muss dann eine Verbindung für jeden UMD Strang angelegt werden.

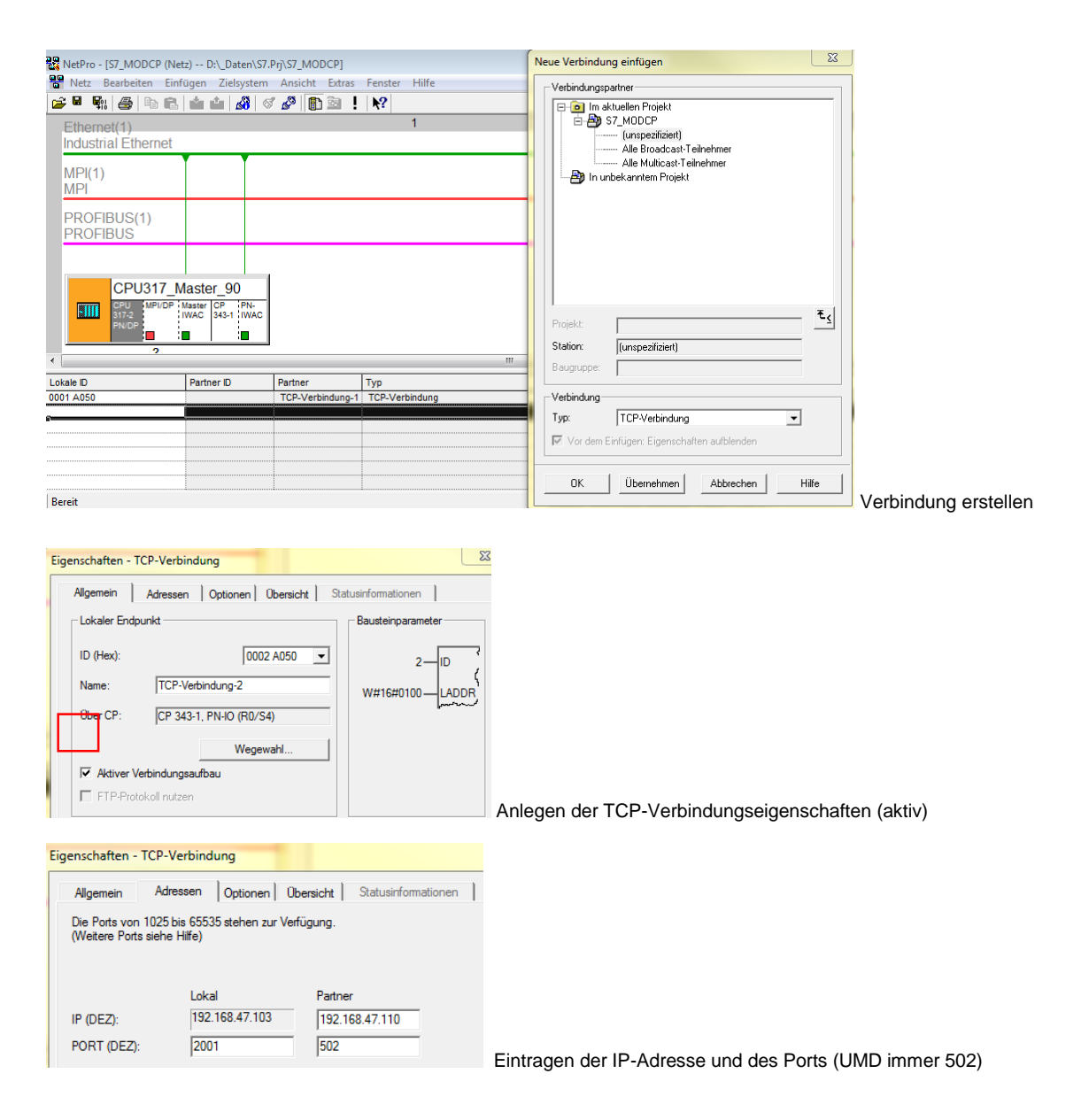

*Hinweis: Die für jede Verbindung angezeigte ID und die LADDR muss am Treiber des FB193 ebenfalls angegeben werden.*

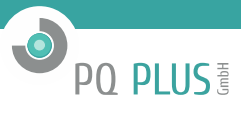

#### <span id="page-5-0"></span>**2.6 FB 193 Parameter**

#### Aufruf im Programm:

Man öffne einen Baustein für die zu programmierende Verbindung und integriere den beigestellten FB 193.

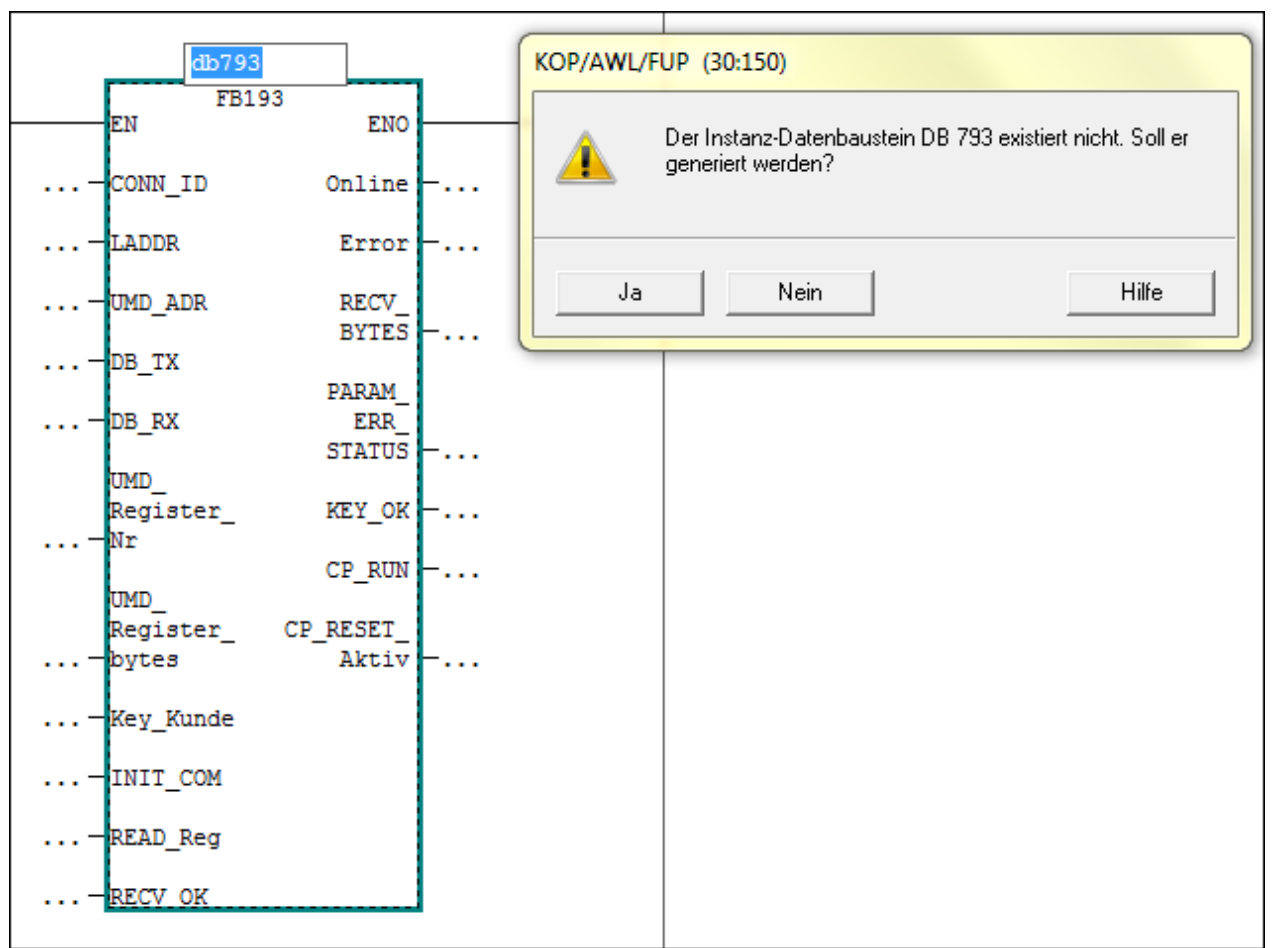

Beim Anlegen wird nach dem gewünschten Instanz DB gefragt.

#### **Hinweis:**

Die Bausteinnummer FB193 ist jederzeit änderbar (..speichern als .. ).

In der folgenden Tabelle werden die Input Parameter zusammengestellt:

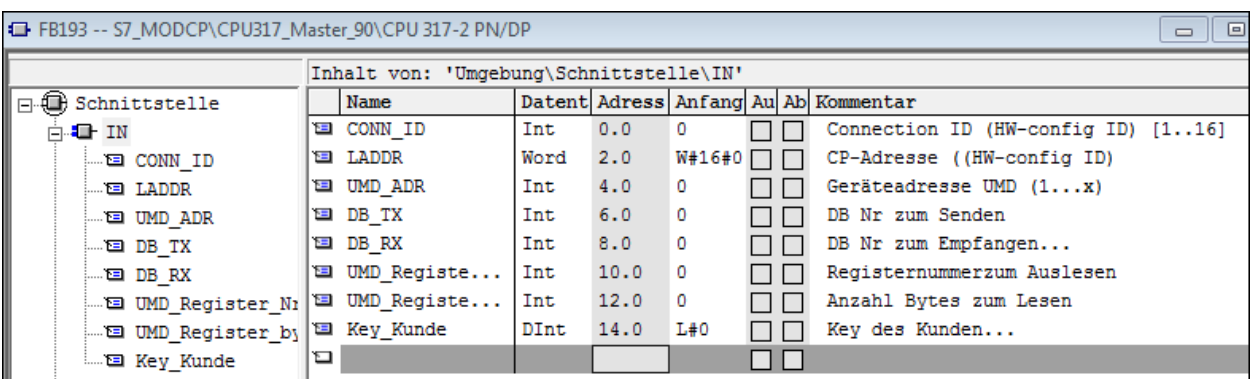

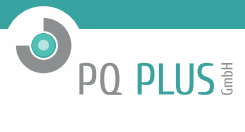

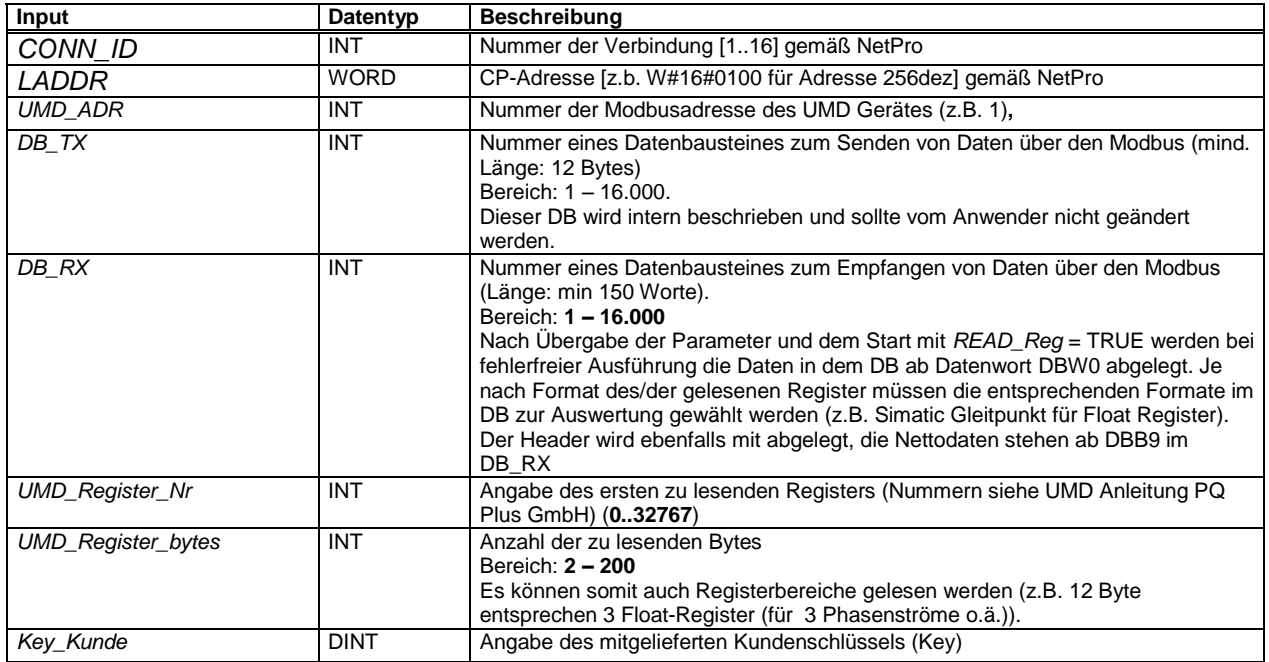

In der folgenden Tabelle werden die OUTPUT Parameter zusammengestellt:

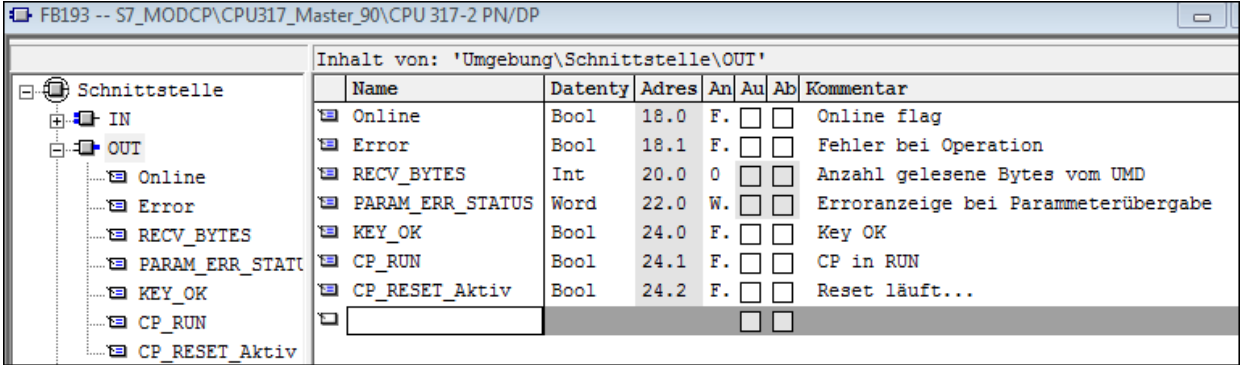

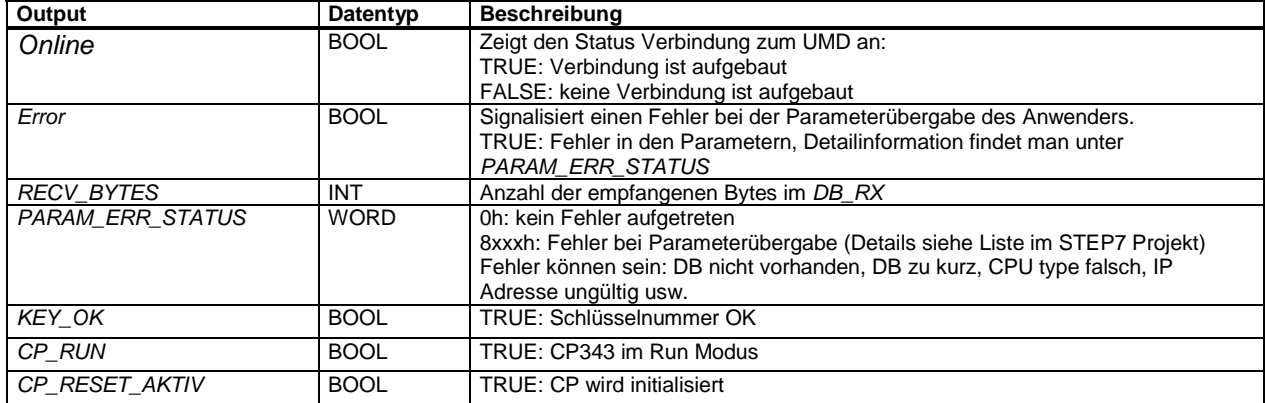

Vor einem Datenabruf muss das Flag "KEY\_OK" = true sein, ebenso muss das Flag "Online" = true sein.

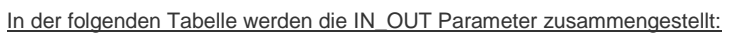

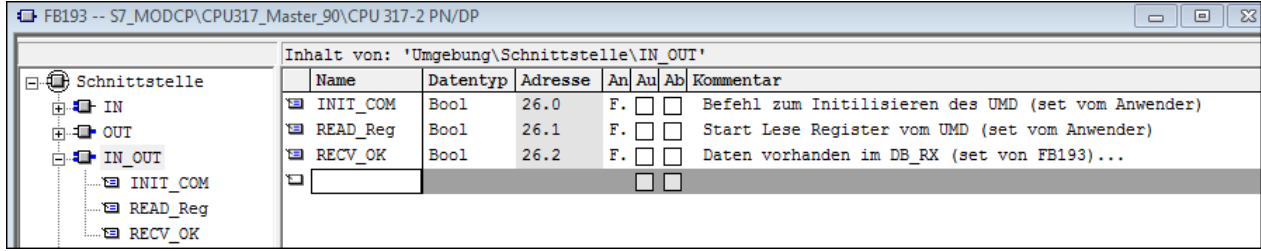

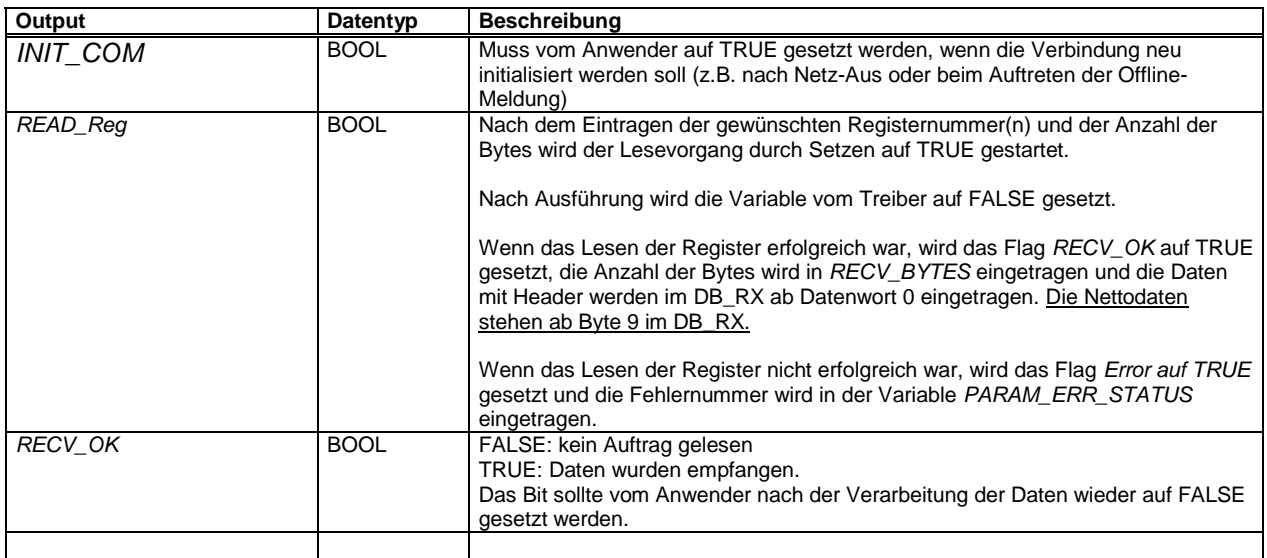

#### <span id="page-7-0"></span>**2.6.1 Datenablage im RX\_DB**

Die empfangenen Daten werden im **DB\_RX** abgelegt (im Beispiel DB41) und es wird das Bit **RECV\_OK** gesetzt. Die Nettodaten werden ab Byte 9 im DB abgelegt (DBB9 und folgende).

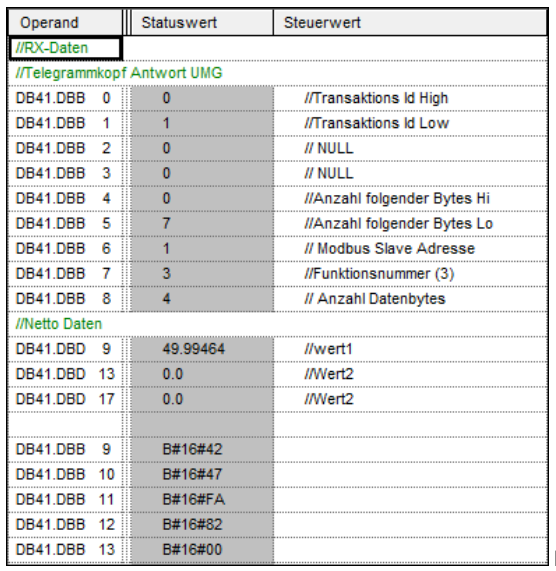

Beispiel: Empfang von 4 Bytes 088 13 B#16#00<br>——————————————————— Abgefragt wurde das Register 4100 [1004hex] (Istfrequenz) des UMD 97.

**O** PO PLUS

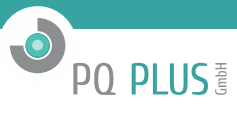

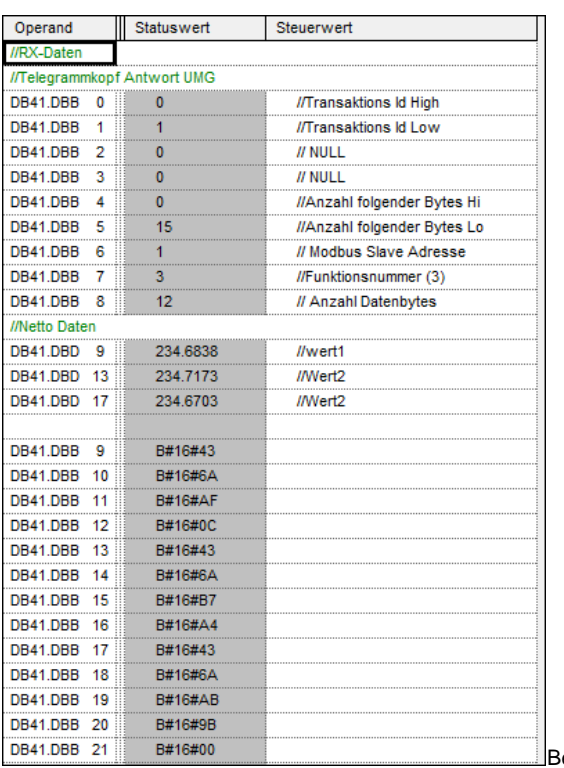

eispiel: Empfang von 12 Bytes

Abgefragt wurden die Register 4352/4352/4356 [1100/1102/11104hex] (U1/U2/U3) des UMD97.

#### <span id="page-8-0"></span>**2.7 Beispiel eines Programmaufrufes**

Im folgenden Beispiel wird der Treiber im OB1 aufgerufen.

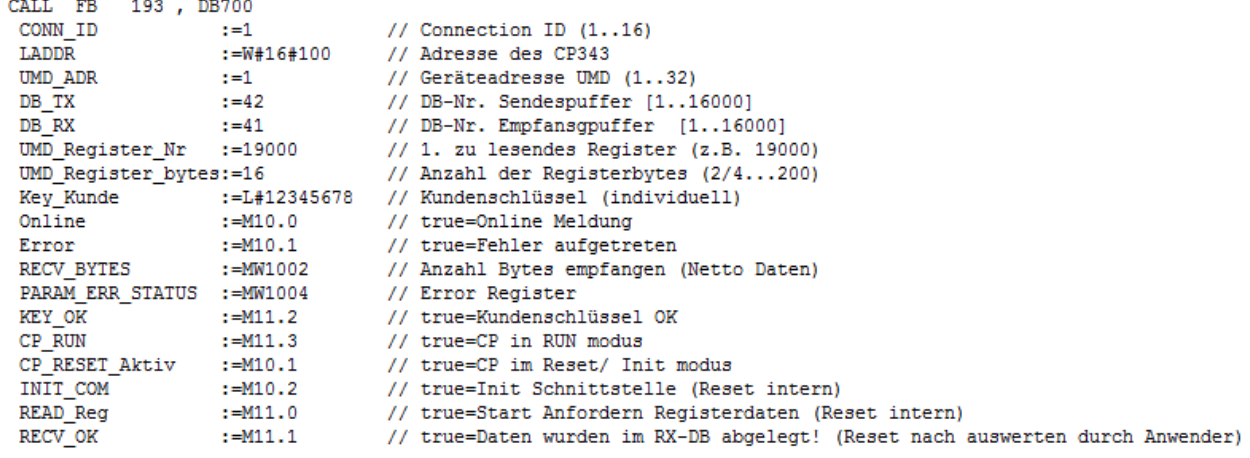

Zur Erklärung der Parameterversorgung (für UMD97):

Die Geräteadresse Modbus UMD wird auf **1** eingestellt. Als Sendebaustein wird der DB **42** verwendet, als Empfangsbaustein wird der DB **41** verwendet.

Das/die zu lesende(n) Register wird im Beispiel mit **4100 [auf MW1010 geschrieben]** (Istfrequenz) vom Anwender übergeben. Die Anzahl zu lesender Registerbytes werden im Beispiel mit **4 [auf MW1012 geschrieben]** vom Anwender übergeben. Eine Übergabe über Datenworte ode o.ä. ist ebenfalls möglich.

Die Anzahl der empfangenen Netto Bytes werden vom Treiber im MW1002 eingetragen.

Für die Status anzeigen (BOOL) werden Merker verwendet.

#### **Key\_Kunde:**

Hier muss die mitgelieferte Schlüsselzahl eigegeben werden, um eine Kommunikation zu ermöglichen. Nach 10 Versuchen mit falschen Keycode wird die Verbindung blockiert. Danach muss man den Instanz-DB neu laden, um wieder eine Kommunikation mit dem korrekten Key aufbauen zu können.

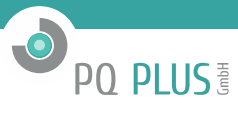

#### Beispiel: Lese Register **4100 – Measured frequency**

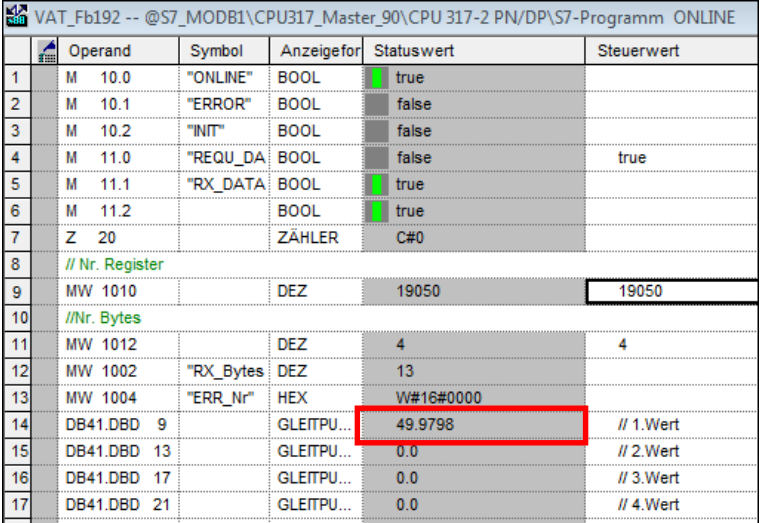

#### Beispiel: Lese Register **4352 - 4356 – Voltage U1-N / U2-N / U3-N**

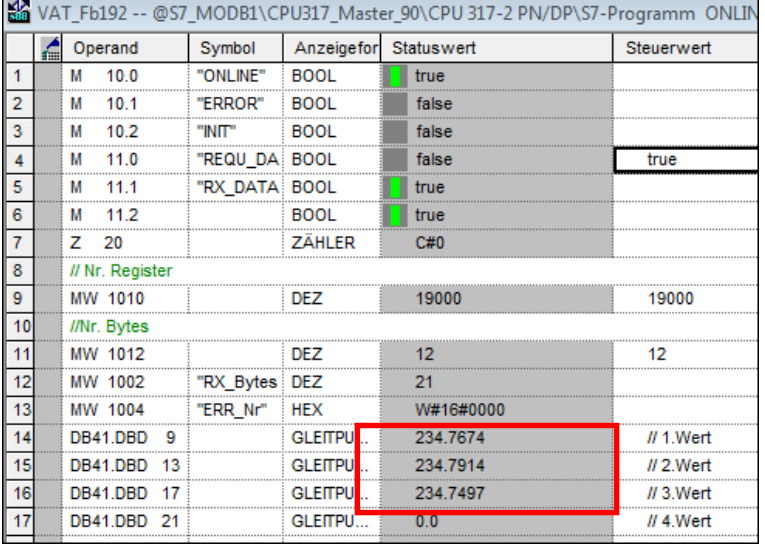

#### <span id="page-9-0"></span>**2.8 INDEX**

### *B*

Beispiel eines Programmaufrufes · 10 **Beispiel Phasenspannung** · 11

# *C* **Connection ID** · 6 **CPU Typ** · 6

*E* Einbindung ins Anwenderprogramm · 5

#### *F*

FB192 Parameter\_TIA · 6

#### *H*

Haftung · 3

# *I*

**In\_Out parameter** · 8

**Input parameter** · 6 **IP Adresse** · 6

*L* Lieferumfang · 4

# *O* **Output parameter** · 7

*P* **Port Nummer** · 6 Programmaufruf · 5

*T* TIA V12 · 4

*U* **UMG\_Modbus**